## **Hur ska jag som ledare lägga in om föreningsdomare?**

1. Lägg till en ny aktivitet

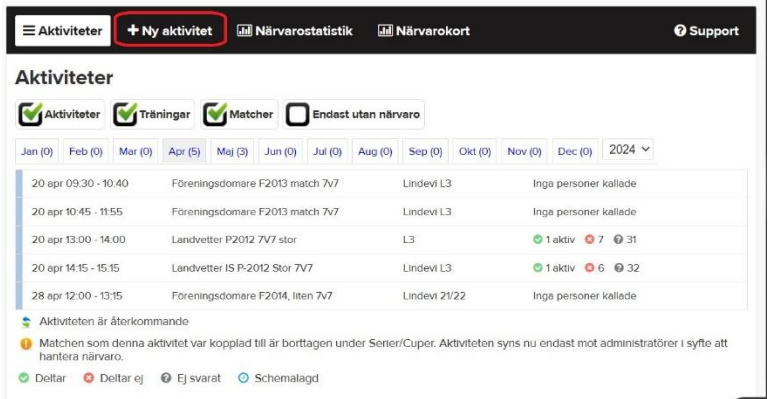

- 2. Fyll i följande fält:
- AKTIVITETSTYP Övrig aktivitet
- 
- 
- 
- 
- 

- UPPREPNING Enskild aktivitet - AKTIVITETSNAMN Lagnamn – Motståndare – Spelform (Ex. P2002 – Solvalla BK 7mot7) - TID Sätt en kvart innan matchstart - PLATS Planens namn (Se planbokniningen) - ÖVRIGT Här skriver ni namn och mobilnummer till ansvarig tränare på plats samt annan info som kan vara viktig för domaren att veta

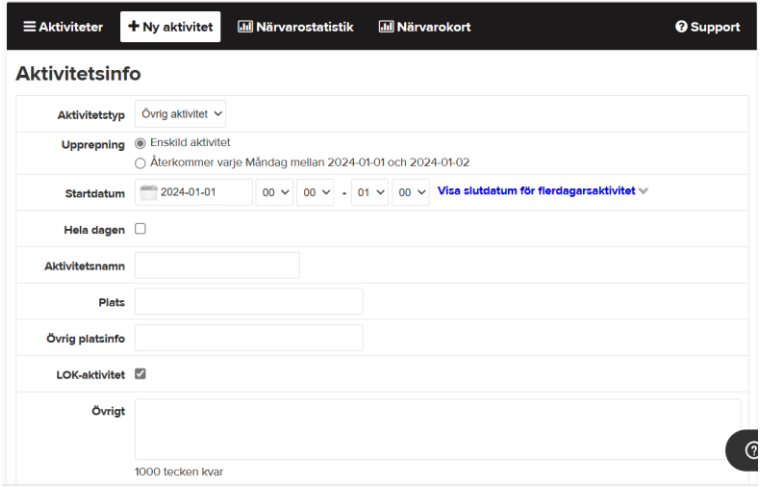

3. Fortsätt längre ner och gör aktiviteten ANMÄLNINGSBAR och fyll i rutan med Maxantal (kvot) i det antalet domare ni behöver.

Om ni har två eller fler matcher med samma starttid så kan ni göra en aktivitet och sätta Maxantalet till 2 eller fler.

Om ni har två matcher men olika starttid så behöver ni göra varsin kallelse till matchen och sätta max antalet till 1

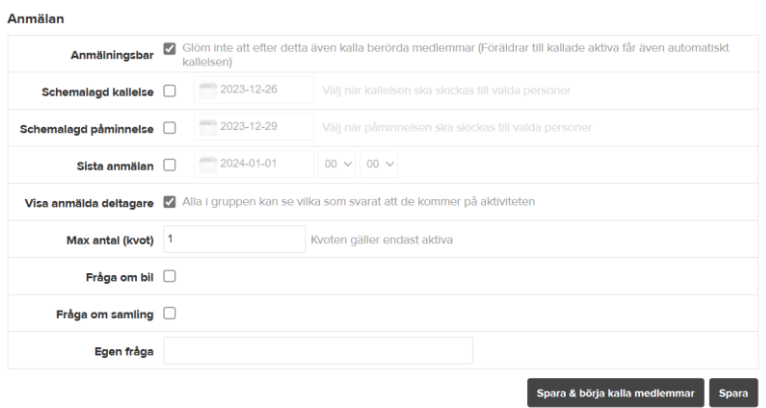

4. Tryck på Spara och Börja kalla medlemmar'

När kallelsen har gått ut så kommer den eller de som svara först att stå som anmälda/aktiva. När maxantalet för varje aktivitet är nåt kommer resterande som tackar ja att visas som reserv.

Ta gärna för vana att kontakta domaren dagen innan för att påminna och stämma av så att allt är under kontroll.

Samtliga domare ges ett arvode på 100:-/match

Tänk på att ge varje domare lite feed-back efter matcherna! Ös på med det positiva men nämn gärna något som de kan utveckla till nästa match också!

Återkomgärna till *ungdomsansvarig@lindomgif.se* med synpunkter på hur detta nya systemet fungerar efter att ni testat det några gånger.